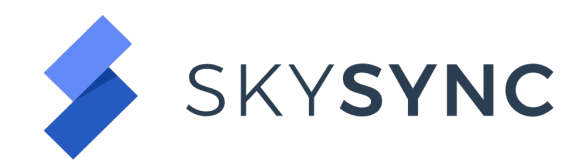

# Quick Start Guide | Integrate with OneDrive for Business

# **Introduction**

SkySync is an enterprise data integration platform that enables organizations to maximize business value and productivity from their content.

It connects disparate storage platforms and business applications together, allowing organizations to move, copy, synchronize, gather and organize files as well as their related data across any system. SkySync empowers your users with unified access to the most relevant, complete and up-to-date content – no matter where it resides.

# **How does SkySync Work?**

Cloud storage and collaboration platforms continue to be the driving force of digital transformation within the enterprise. However, users need to readily access the content that resides within existing network file systems, ECM, and other storage platforms – enabling them to be productive, wherever they are. SkySync is purpose-built to provide boundless enterprise content integration possibilities, the SkySync Platform is 100% open and provides a highly scalable architecture that enables enterprises to easily meet evolving technology and user demands—no matter how complex.

The SkySync platform provides:

- A low risk approach to moving content to the cloud while maintaining on-prem systems.
- No impact to users, IT staff, business operations or existing storage integrations.
- Ability to extend cloud storage anywhere/any device capabilities to locally-stored content.
- Easy integration of newly acquired business storage platforms into existing infrastructures.

# **The Engine**

SkySync's bi-directional synchronization engine enables your enterprise to fully-integrate and synchronize your existing on-premises platforms with any cloud service.

It empowers your users to freely access the content they need while IT staff maintains full governance and control. SkySync integrates with each system's published Application Program Interface (API) at the deepest level—optimizing transfer speeds and preserving all file attributes.

# **Security**

SkySync's 100 percent security-neutral model does not incorporate or use any type of proxy cloud service or other intermediary presence point. All content and related data is streamed directly via HTTPS [256-bit encryption] from the origin to the destination system(s). Additionally, SkySync works with native database encryption.

# **Command and Control**

Via highly-advanced web, command line interface (CLI), ReSTful API, and/or .NET interfaces, SkySync administrators can easily integrate systems, control interactions and behaviors—or even create and control end-user experiences for advanced self-service capabilities.

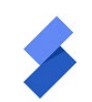

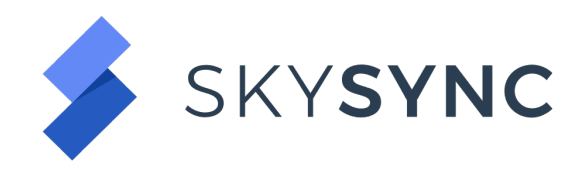

## **Features and Functionality**

The SkySync Platform enables you with complete integration and control over:

- User accounts
- User networked home drives
- User and group permissions
- Document types, notes, and file attributes
- Timestamps
- Versions
- Departmental, project, and team folders
- Defined and custom metadata

#### **Architecture and Performance**

The SkySync engine is architected to scale both up and out, easily managing up to billions of files. It has advanced algorithms to optimize system connectivity rate limits, as well as incorporates multiple read/write threads and connection pools to maximize throughput.

For large, multi-petabyte deployments or when project timelines are compressed, SkySync has demonstrated file transfer speeds in excess of 60 terabytes/day within highly optimized environments.

# **Synchronization & Migration Planning**

# **Path to Success**

A successful SkySync integration project requires proper planning and execution. Below you will find the most common steps:

- Design
- Planning
- SkySync Install & Configuration
- Transfer Management
- Remediation
- Validation & Cutover
- Post-Migration Support

#### **Gathering Data**

Any successful integration, migration, or synchronization initiative begins with proper planning. Key components may include the following:

- Source and Destination Platforms
- Amount of data (GB, TB, or PB)
- Number of files
- Average File Size
- Type of files
- Number of users
- Determine type of integration: migration, sync, copy, publish
- Business requirements concerning: permissions, versions, metadata, timestamps, etc

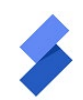

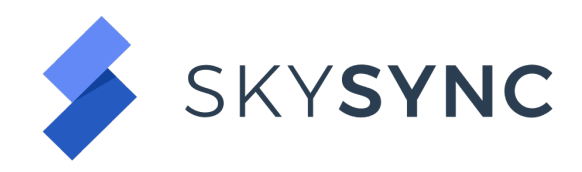

Additionally, it is important to communicate with stakeholders early. Obtain buy-in from executives, equip your help desk to handle requests about the integration, and reach out to the end users to introduce, answer questions, build trust, and get buy-in across your organization.

#### **Transfer Planner**

At the beginning of a project it is common to begin planning with questions like, "How long should I expect this to take?"

The SkySync Transfer Planner allows you to outline the basic assumptions of any integration, primarily around the initial content copy at the beginning of a migration or first synchronization. It uses basic assumptions to begin visualization of the process, without requiring any setup of connections or jobs.

The Transfer Planner can be found via the top right settings menu in the SkySync manager application.

# **Platform Comparison**

The SkySync Platform Comparison tool allows you to compare platform features and technical details to determine which are supported for your transfer scenario. Viewing the Platform Comparison results for your integration will display a list of features of each platform and provide insight early in the integration planning process on what details may need further investigation.

The Platform Comparison tool is available via the Connection, Platforms menu options.

# **Content Analyzer (Simulation Jobs)**

The SkySync analyzer is a powerful and incredibly fast content discovery, analysis and prediction engine that eliminates the guesswork. You'll gain granular insight into your entire content landscape including its structure, the use of your files, how old and what type they are, what the metadata contains and more, no matter where the files are located—whether in local storage, remote offices or on user desktops.

SkySync gathers a wide array of file statistics and visualizes the data into easy-to-read, configurable dashboards. Sort and analyze content by physical location, type, age, last accessed date, by permissions, by most shared, external sharing metrics, and much more. Any configured report can be displayed with graphs and charts, exported as a .CSV file, or utilized to initiate SkySync file transfers.

Analyzer Features:

- Globally interrogate, discover, analyze and predict file transfer outcomes
- Discover and interrogate up to 200 terabytes/day within ideal environments
- Automatically discover how much content you have and where it's located
- Summarizes all file statistics into a user-friendly web dashboard
- Simultaneously interrogate thousands of file storage points
- Leverages SkySync's underlying high-speed/high-scale file transfer engine
- Predict the time required to complete migration for the entire enterprise

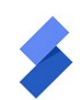

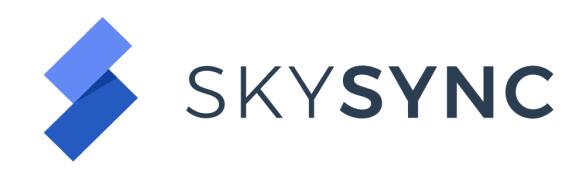

SkySync identifies any files that may cause transfer issues and will automatically flag, group and notify system administrators of any files that the platform cannot transform to resolve. The analyzer provides the root cause for the flag, as well as recommendations on how to repair the file, i.e. "This file is too large for target system, we recommend you divide it into two separate files, each not to exceed 15 gigabytes".

To analyze content, you create jobs just as you would for an actual integration scenario; however, you would select the Simulation option before saving the Job. Note, that once you are satisfied with the analysis via the Simulation Job Reports, you can convert the Simulation Job into an actual transfer operation job to perform the integration tasks.

# **Deploy & Configure SkySync**

#### **Deployment Architecture**

The SkySync Platform is designed to fit any IT environment and meet any content integration or control requirement. Deploy SkySync locally, remotely or host within any IaaS service, such as Azure, Google Cloud Platform, or Amazon. SkySync can be deployed within virtually any operating environment. The platform includes a robust, built-in PostgreSQL database, however other databases are fully supported and configurable.

The centralized SkySync "system administration console" may be deployed locally [PC or server] or hosted within any private cloud or IaaS service, such as Microsoft Azure, Google Cloud Platform, or AWS.

SkySync execution "agents" are equally flexible, whether deployed on local or remote office servers—in the cloud or on user desktops. Agents execute all file transfer operations and securely communicate to the central SkySync administrator console via HTTPS—no VPN is required.

#### **Supported Systems & Prerequisites**

SkySync is supported on:

- Windows
- Linux
- Mac OS

Database options include:

- PostgreSQL | Default Built In
- Microsoft SQL Server
- MySQL
- Oracle

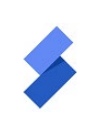

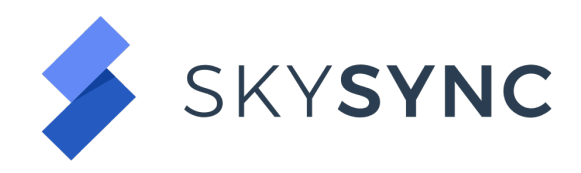

#### **Install**

If you chose the hosted SkySync Go! model, there is no need for your own install. Your SkySync tenant will be provisioned in an isolated environment. SkySync will manage the hardware and implementation, freeing you to focus on your integration use case.

If you choose to install SkySync locally or on an IaaS Service, once you obtain licensing information, you will be able to download and install via the SkySync executable. The installer will guide you through the process and options available. The server or desktop where SkySync is to be installed will need access to [https://api.portalarchitects.com/.](https://api.portalarchitects.com/)

Note that proxies, user accounts, and self-hosted databases will need proper configuration if necessary. It is generally recommended to install SkySync with an administrator account on the server or deskto[p.](http://www.skysync.com/platform/architecture/)

#### **Ancillary Tools**

If you are planning a complex migration or synchronization project, utilizing the SkySync CLI and/or SkySync ReST API may be helpful. Scripting platforms such as Node.JS and PowerShell can be a great asset in these scenarios. Additionally, tools such as Postman and Notepad++ are recommended.

# **Platforms & Connections**

Enterprise content migration should work for your business—not against it. SkySync fully supports major cloud platforms and network file shares.

SkySync's storage connectors are optimized to surface system content and associated time stamps, sharing relationships, metadata, permissions, notes, versions and more. The proprietary algorithms maximize data throughput while automatically transforming any target system file limitations including path length, file types, forbidden characters, and other details.

#### **Creating a Connection**

Creating a connection is easy; however, it is necessary to have your platform's Uri, paths, credentials and OAuth2 tokens available. To create a connection to your platform, chose Connections from left menu in SkySync, choose your platform, and follow the on-screen dialogs to complete and test the connection. More information on creating connections are available [here.](https://skysync.atlassian.net/wiki/spaces/S4D/pages/375259269/Creating+a+New+Connection)

#### **Managing Permissions | Accounts & Groups**

Generally, an important part of an integration is ensuring proper file ownership, access, and permissions are transferred. SkySync offers a full-featured user and group mapping engine that allows you to manage how those permissions are integrated.

Once your connections to your platforms are created, it is necessary to create a User or Group Map. Your jobs will reference the maps when transferring files between the platforms. The maps offer an array of options. If your accounts match on each platform, choose the applicable user property to match such as email or username. If the emails or accounts do not match for the particular user or group, it may be necessary to create an explicit map. Maps may be uploaded via CSV or defined one-at-

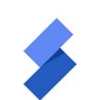

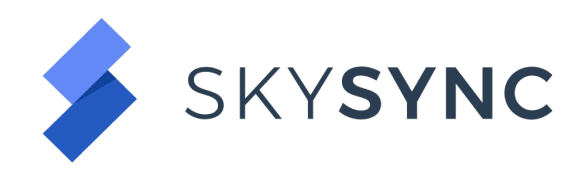

a-time in the exception map grid. Take time to understand the business requirements in this area and choose the applicable options. Additionally, note that when creating your jobs, the permission options are closely related to the User and Group Maps. More information on permissions and maps can be accessed [here.](https://skysync.atlassian.net/wiki/spaces/S4D/pages/615186435/Permissions+User+Guide)

# **Synchronization & Migration Configuration**

SkySync delivers a user-friendly web-based experience that is optimized for PC, tablet and mobile phone interfaces—so you can monitor and control your file transfers anywhere, from any device. SkySync's true bi-directional hybrid/sync capabilities enable organizations to leverage and preserve content across on-premises systems and any cloud service. Seamless to users, new files/file changes from either system are automatically reflected in the other.

To configure your integration transfers, you first created connections, and user or group maps. The next step in the process is to configure jobs. Jobs are the primary component that manage the transfer operations between platforms.

# **Creating a Job**

To create a job, select the Jobs option from the left menu, and click on "Create Job." SkySync will lead you through a wizard to select all the applicable options for your scenario.

The main job creation steps include:

- 1. Selecting a Job Type
- 2. Configuring Locations
- 3. Defining Transfer Policies
- 4. Defining Job Transfer Behaviors
- 5. Advanced Options
- 6. Summary | Review, Create Job, and Schedule

Be sure to take your time to select the applicable configurations for your integration. A step-by-step guide can be found [here.](https://skysync.atlassian.net/wiki/spaces/S4D/pages/375292040/UI+Creating+a+New+Job)

# **Transfer Management**

Completely transparent to users, they can safely and confidently move to the new storage platform at a pace that makes sense for them, their departments or for the entire enterprise with zero impact to existing business operations or IT staff. SkySync hybrid synchronization enables users to add, update, or delete files across multiple systems simultaneously. Any content changes are automatically updated and reflected within the other integrated storage platforms.

Rudimentary approaches require a high degree of manual intervention as content artifacts like metadata or permissions must be manually exported, mapped, modified, verified and re-imported. The SkySync Platform fully automates these processes and other compatibility mapping functions such as

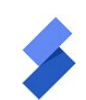

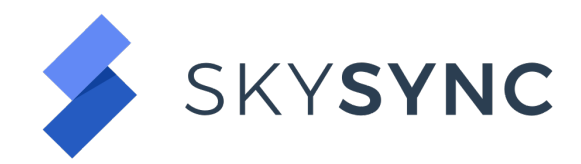

managing forbidden file types, characters and path lengths, file locks, conflict copies, and versions through defined job behaviors and policies.

## **Job Management**

Job Management is a key part of your integration project. SkySync offers a full featured user experience for managing and monitoring your integration jobs. You have the ability to monitor and control jobs via:

- Job Actions (ability to pause, start, delete, reset, rename)
- Job Schedule
- Job Clone
- Search
- Export Job Data

Within each job, you are presented with a dashboard overview of the job and associated items which include:

- Overall Job Status and Health
- Transfer Details
	- o Files Identified
	- o Revised
	- o Flagged
- Run Breakdown | Job Executions
	- o Metrics on Files and Folders
	- o Amount of Data Transferred
	- o Policies
	- o Rate Limits
	- o Durations

Furthermore, drilling into overview charts or selecting Content Insights, Sharing Insights, User Mappings, Items and Logs from the Job Overview tabs will provide a high-fidelity view into your integration details.

#### **Remediation | Flagged Items**

Industry benchmarks for file transfer error resolution rates are 95%—SkySync's rates exceed 99.99%. Translation: SkySync delivers up to a 500x reduction in the number of files that require manual intervention. What's more, for the negligible level of remaining files that do require manual remediation, SkySync automatically organizes, groups, and presents these files for the administrator or file owners to resolve.

Most all integration or migration projects will involve some level of manual remediation. Those items that require further action from an administrator or end user are surfaced in each Job Overview via the Flagged Items chart which can be drilled into or for a top-level view of all flagged items, choose the "Flagged Items" option from the left main menu. The Flagged Items will provide actionable information to resolve.

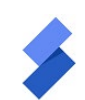

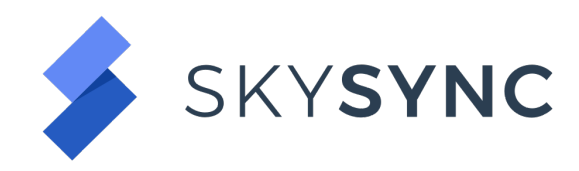

## **Reports**

Reporting is paramount with the SkySync platform. Whether you chose to utilize the SkySync manager application, CLI, or ReST API, multiple reporting options are available to help you manage and surface data about your content in real-time.

Out-of-the-box reports include:

- Dashboard
- Job Overview
- Flagged Items
- Content Insights
- Sharing Insights
- User Mappings
- Item Report
- Statistic

Users can further create top-level rollup reports via user-defined categories or select jobs. Simply choose the Reports option from the main left menu and select "Generate Report." A series of dialogs will guide you through the report creation. More information on creating and utilizing reports can be found [here.](https://skysync.atlassian.net/wiki/spaces/S4D/pages/509870129/Job+Reports+User+Guide)

# **OneDrive For Business Essential Details**

# **Pre-Integration Environment Setup**

- Before executing transfer operations, it is imperative that all OneDrive for Business User Accounts are properly provisioned. Provisioning the accounts ensures that the OneDrive Site Collection for the users and User Accounts exist on your tenant.
	- o See the link here for Microsoft's document to pre-provision OneDrive for Business users: [User Provisioning](https://docs.microsoft.com/en-us/onedrive/pre-provision-accounts)
- Transfer Accounts must be provisioned as well. Ensure that the Transfer Accounts are created and have Site Collection Administration access to applicable user's Sites.

#### **Features and Limitations**

Platforms all have unique features and limitations. SkySync's transfer engine manages these differences between platforms and allows you to configure actions based on Job Policies and Behaviors. Utilize the Platform Comparison tool to see how your integration platforms may interact regarding features and limitations.

- Maximum file-size: 15GB
- Maximum file-name path length: 400 characters
- Restricted characters in file/folder name include "¦|#{}%&\t\"""~+\\/:\*?<>"
- Invalid folder names: \_t, \_w
- Maximum number of files per folder 5000
- OneDrive for Business does not allow the following
	- o Two Consecutive periods

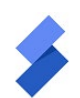

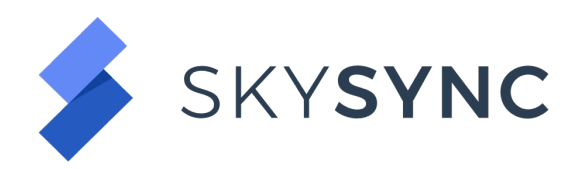

- o Leading or trailing periods and white spaces
- o Non-printable ASCII characters
- For more information on OneDrive for Business see Microsoft's official [documentation.](https://support.office.com/en-us/article/invalid-file-names-and-file-types-in-onedrive-onedrive-for-business-and-sharepoint-64883a5d-228e-48f5-b3d2-eb39e07630fa)

## **Creating a OneDrive for Business Connection**

- 1. Create New Connection  $\rightarrow$  Select Platform
- 2. Populate dialog referencing the below table for your connection type
- 3. Authorize the connection  $\rightarrow$  Test Connection
- 4. Confirm to add connection

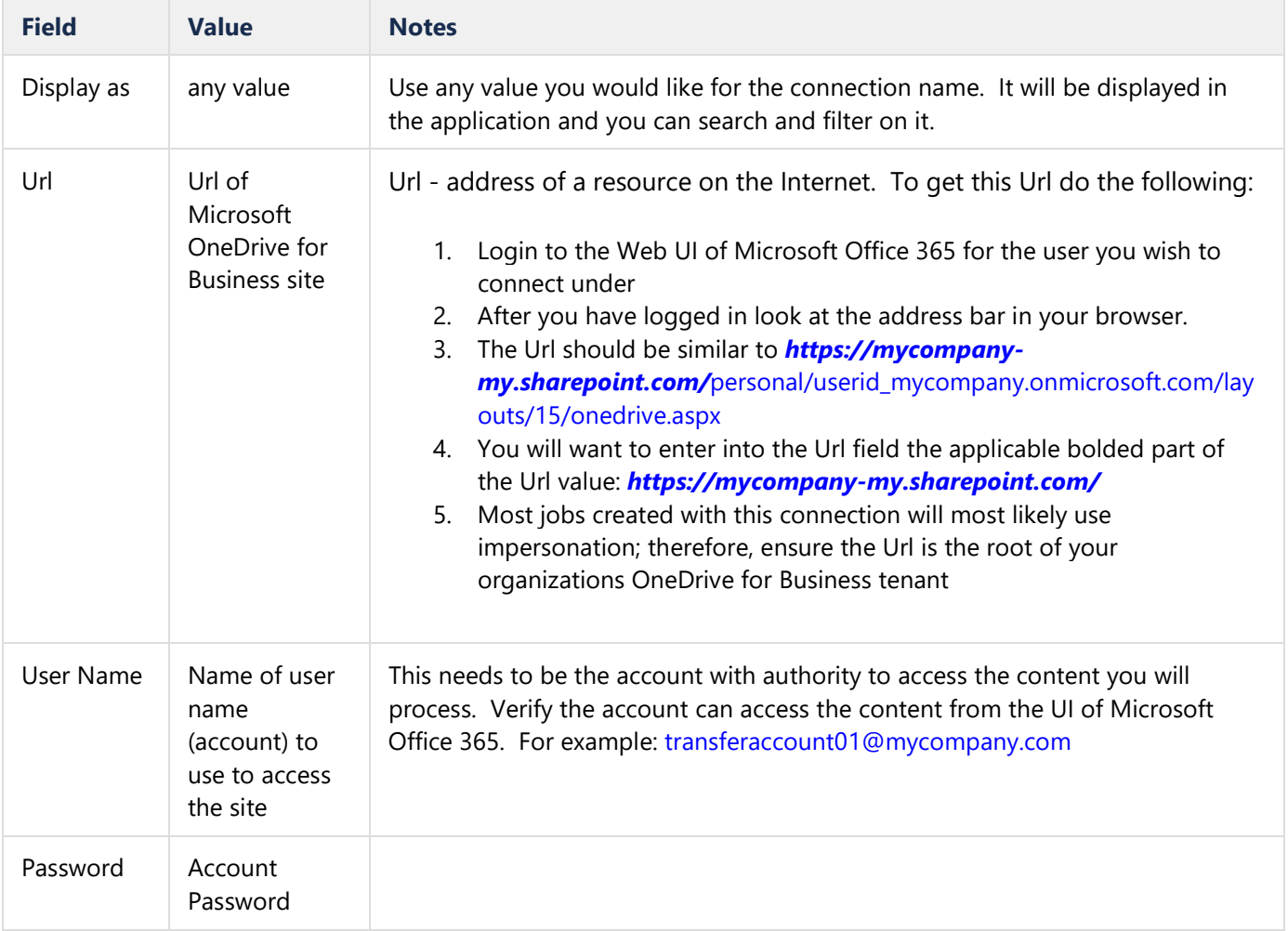

#### **Platform Notes and Details**

• **Why do I see different folders in the SkySync job creation item browser than I do when I log into OneDrive for Business?** The SkySync job creation item browser displays the folders at the site root whereas OneDrive for Business displays all folders under the Documents folder. To see the

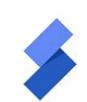

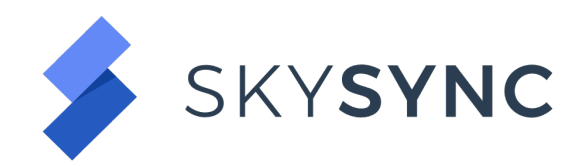

same folders in SkySync as are visible in the OneDrive for Business application, expand the Documents folder in the item browser.

• **How and why would I use impersonation?** OneDrive for Business, along with other file storage systems, supports the concept of impersonation. This allows a site admin access to all the folders on the site, including those that belong to other users. Within SkySync, a job can be setup using the username and password of the site admin to sync / migrate / copy files to or from a different user's account without ever having the username or password of that user.

# **Content without Boundaries**

SkySync enables the world's most successful enterprises with total control over and unbounded access to their content, empowering their evolving modern workforce. We connect disparate storage platforms, unite silos of information, and synchronize content spread across the enterprise—at scale. We enable our customers to achieve singular access and unified control over their content, so they can support the evolving needs of a modern workforce.

To dive in further, view our [support documentation](https://skysync.atlassian.net/wiki/spaces/S4D/overview) or contact us at [info@skysync.com](mailto:info@skysync.com) for more information about how SkySync can help you connect and transform your content.

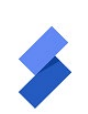